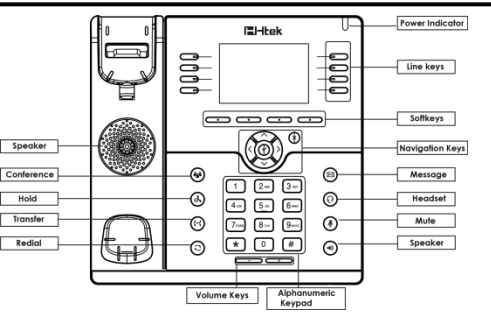

# **LED**

Power Indicator: Solid green when power on, flashing red when there are new messages. Line Keys: Solid green: Dialing or during a conversation.

flashing red: Ringing.

Off: Idle interface.

## Place a call

#### Three ways to make a call:

Handset: Pick up the handset; enter the number, then press the send soft key or press  $\#$ . Speaker: Press  $\ket{\psi}$  or the line keys; enter the number, then press the send soft key or press  $\bm{\#}$ . **Headset:** Press  $\Omega$  enter the number, then press the send soft key or press  $\#$ .

#### Note:

You can also use directory contacts or call log to dial the number: select entry and press dial key to dial the call. More, you can also switch the mode during the call.

#### End a call

To end a call in three different modes: Handset: Hang up the handset or press the cancel soft key. Press "V", or press the cancel soft key.<br>Press the cancel soft key.

#### Answer a call

Handset: Pick up the handset. Speaker: Press . Headset: Press  $\Omega$ 

Note: You can reject the call by press the Reject soft key.

Press  $\mathbf C$  to redial the last call you dialed.

#### Hold

Press  $\mathbf{\Phi}$  or the hold soft key during a call to hold the call.

Press  $\mathbb{R}$  or the resume soft key to resume the held call.

#### **Call Transfer**

#### • Blind Transfer

- 1) Press  $\left\{ \cdot\right\}$  or Transfer soft key during the conversation, the call is on hold now.
- 2) Enter the number you want to transfer to.
- 3) Press  $\left\{\cdot\right\}$  or the B Transfer soft key and now the blind transfer completed.

#### • Attended Transfer

- 1) Press  $\left\{ \cdot\right\}$  or Transfer soft key during the conversation, the call is on hold now.
- 2) Enter the number want to transfer to and press the send soft key or  $#$ .
- $\sim$  3) Start the second conversation, press  $\sim$  Transfer soft key, then Transfer completed.

#### • Semi-Attended Transfer

- 1) Press  $\left\{\star\right\}$  or Transfer soft key during the conversation, the call is on hold now.
- 2) Enter the number want to transfer to, and then press  $\#$ , then you can hear the ring tone.
- 2) Press  $\begin{bmatrix} -1 \\ -1 \end{bmatrix}$  or the Transfer soft key and now the Semi-attended Transfer completed.

# **Call Conference**

Assuming that A and B are in A conversation. A want to bring C (or D & E) in a conference:

- 1) A presses Hold, the call is placed on hold.
- 2) A presses New Call, enter the number of C and then press send soft key or  $\#$ , C answers the call.
- $3)$  A presses  $\bullet$  or the conference soft key, then A, B and C are now in a conference.
- 4) If add D&E, A press Hold, the current conference is on hold, press New Call and dial D, D answer the call. A Press Hold and New Call and dial E. E answer the call. A press  $\mathbf{M}$ , then A, B, C, D, E are in a conference.

#### Note:

1) If C does not answer the call. A can resume the conversation with B.

2) Once A hangs up the call, the conference ends. If B or C drops the call, A&C or A&B can continue the conversation.

#### **Call Mute**

Press  $\ddot{\mathcal{F}}$  to mute the microphone during the call. Press ∯ again to un-mute the conversation.

## Instruction

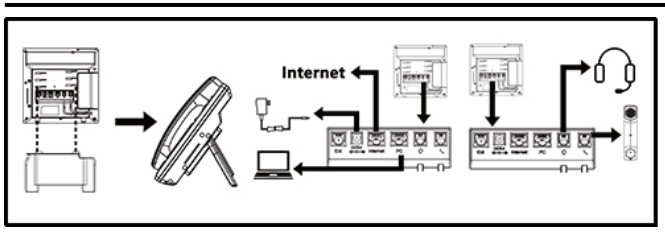

Redial

## Configuration

#### **Configuration via Phone**

- 1) Press Menu → Setting → Advanced Settings (Default password: admin)
- 2) Select Network: To configure the Wan Port (DHCP/Static/PPPoE), PC Port etc.
- 3) Select Accounts: Enable the account, fill in the SIP Server, Outbound Proxy and the SIP registration information.

#### **Configuration via Web**

- 1) Get the IP address from the phone: Press Menu -> Status-> Information.
- 2) Login: Input the IP address in the web browser (Login name: admin. Default password: admin).
- 3) Configuration: Fill in the SIP Server info on the Profile page and the Account registration info on the Account page.
- 4) Click on Save Set.

# **FCC Statement**

- 1. This device complies with Part 15 of the FCC Rules. Operation is subject to the following two conditions:
- (1) This device may not cause harmful interference.
- (2) This device must accept any interference received, including interference that may cause undesired operation.
- 2. Changes or modifications not expressly approved by the party responsible for compliance could void the user's authority to operate the equipment.

NOTE: This equipment has been tested and found to comply with the limits for a Class B digital device, pursuant to Part 15 of the FCC Rules. These limits are designed to provide reasonable protection against harmful interference in a residential installation. This equipment generates uses and can radiate radio frequency energy and, if not installed and used in accordance with the instructions, may cause harmful interference to radio communications. However, there is no guarantee that interference will not occur in a particular installation. If this

equipment does cause harmful interference to radio or television reception, which can be determined by turning the equipment off and on, the user is encouraged to try to correct the interference by one or more of the following measures:

Reorient or relocate the receiving antenna.

Increase the separation between the equipment and receiver.

Connect the equipment into an outlet on a circuit different from that to which the receiver is connected.

Consult the dealer or an experienced radio/TV technician for help.

# **IP Phone**

# $E$  $H$  $ek$

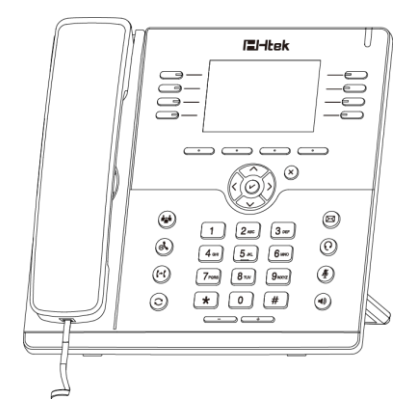

# **Quick Reference for UC924U**

[Tel: 0086-25-84658050](http://Tel:%200086-25-84658050|Fax) | Fax: 0086-25-84658319 | Mail: [support@htek.com](mailto:support@htek.com) | Web[: www.htek.com](http://www.htek.com/) Add: 5th Floor, 1st Building Huashen Tech Park10 Huashen Temple Yuhuatai Dis Nanjing 210012 China Copyright: © Nanjing Hanlong Technology Co., Ltd. 2005-2021 All rights reserved.